# precisely

# Spectrum Technology **Platform**

Version 2022.1.0 S30

#### Release Notes

This document contains information about Spectrum Technology Platform 2022.1.0 patch S30. You have access only to the modules you have licensed. To evaluate any other modules, contact your Precisely account executive for a trial license key.

update?

Who should apply this This product update is intended for all the users of the Universal Addressing-UAM Canada (Validate Address) Module, 2022.1.

Is this update required?

This product update is mandatory.

#### Contents:

| Fixed   | Issues | 2 |
|---------|--------|---|
| Inetall | ation  | 2 |

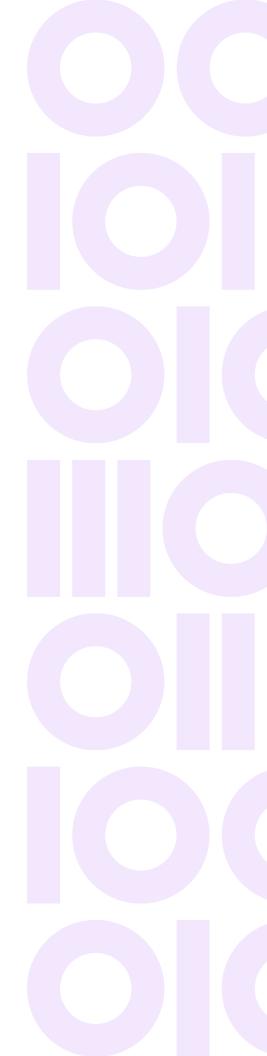

# Fixed Issues

This product update fixes the following issue in the Universal Addressing–UAM Canada (Validate Address) Module of Spectrum Technology Platform 2022.1.0.

- CDQE-101814 Address validation was getting affected if the address contained lower- and upper-case accented letters.
- CDQE-101813 Invalid street name "Reid" was returned for the Street name "RIDGE".

## Installation

To install this product update you must have Spectrum Technology Platform 2022.1.0 installed.

**Important:** Before you install this product update, be sure that you have installed all previously released product updates for your modules and the platform. Unexpected issues may occur if you do not install product updates in the proper order. For a listing of product updates for each module and the platform, see the **Product Update Summary**.

#### Installing on Windows

Follow these steps to install the Spectrum Technology Platform 2022.1.0 S30 patch in a Windows configuration.

**Note:** In this procedure, *SpectrumDirectory* is the directory where the Spectrum Technology Platform server is installed (for example, C:\Program Files\Precisely\Spectrum).

- 1. Stop the Spectrum Technology Platform server.
  - To stop the server, right-click the Spectrum Technology Platform icon in the Windows system tray and click **Stop Spectrum**.
  - Alternatively, open the Services app in Windows Control Panel and stop the Spectrum Technology Platform service.
- 2. Back up this file to a different location:

```
SpectrumDirectory\server\modules\c6p\lib
```

3. Use the link in the release announcement to download the ZIP file containing the product update.

You can also find links to software, release notes, and checksum values on the **2022.1.0 Updates** page.

- 4. Extract the contents of the ZIP file to a temporary location.
- Extract the contents of the resulting ZIP file (cdq20221s30.zip) to the directory where the Spectrum Technology Platform server is installed (SpectrumDirectory).
  Choose to overwrite the existing files.
- 6. Start the Spectrum Technology Platform server.
  - To start the server, right-click the Spectrum Technology Platform icon in the Windows system tray and click **Start Spectrum**.
  - Alternatively, you can open the Services app in Windows Control Panel and start the Precisely Spectrum Technology Platform service.

### **Installing on Linux**

Follow these steps to install the Spectrum Technology Platform 2022.1.0 S30 patch in a Linux configuration.

**Note:** In this procedure, *SpectrumDirectory* is the directory where the Spectrum Technology Platform server is installed (for example, /home/user/myuser/Precisely/Spectrum).

- 1. Source the SpectrumDirectory/server/bin/setup script.
- 2. Run the SpectrumDirectory/server/bin/server.stop script to stop the Spectrum Technology Platform server.
- 3. Back up this file to a different location:

```
SpectrumDirectory/server/modules/c6p/lib
```

- 4. Use the link in the release announcement to download the ZIP file containing the product update. You can also find links to software, release notes, and checksum values on the 2022.1.0 Updates page.
- 5. Extract the contents of the ZIP file to a temporary location.
- 6. FTP the cdq20221s30.tar.gz file in binary mode to a temporary directory on the Spectrum Technology Platform machine.
- 7. Change to the directory where the Spectrum Technology Platform server is installed (*SpectrumDirectory*).
- 8. Untar the file using this command:

```
tar -xvf TemporaryDirectory/cdq20221s30.tar.gz
```

9. Run the *SpectrumDirectory*/server/bin/server.start script to start the Spectrum Technology Platform server.

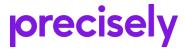

1700 District Ave Ste 300 Burlington MA 01803-5231 USA

www.precisely.com

Copyright 2007, 2023 Precisely